#### Valable pour AbulÉdu PRO et PLM

Certaines différences (visuelles) peuvent apparaître selon que vous utilisez la version PRO ou la version PLM. Mais dans l'ensemble, l'utilisation du webadmin se fait de la même manière.

## **Utiliser un ordinateur avec disque dur comme TX**

Cette documentation vous permettra de transformer en un terminal X un ordinateur ayant un disque dur mais dont vous ne souhaitez pas conserver le système d'exploitation éventuel.

Si vous souhaitez au contraire avoir le choix entre le fonctionnement en terminal X et le fonctionnement avec un système d'exploitation déjà installé, consultez la page [Créer un menu de](https://docs.abuledu.org/abuledu/administrateur/double_boot) [choix au démarrage](https://docs.abuledu.org/abuledu/administrateur/double_boot)

La disquette est d'un usage facile mais elle est lente et peu fiable. Par ailleurs, les lecteurs de disquettes sont très sensibles (poussière, sable) et sont source de pannes.

### **Le principe**

**Le principe consiste à recopier aveuglément sur le début du disque dur la ROM de la carte réseau installée sur le TX**

#### **Pourquoi ?**

En recopiant la ROM de la carte réseau du TX sur le disque dur, on y met les fichiers nécessaires au démarrage complet comme TX.

En revanche, il est nécessaire d'écraser le secteur d'amorçage présent initialement sur le disque dur ainsi que la table des partitions. Il s'agit de 512 octets (oui, c'est petit) qui sont essentiels pour le démarrage de l'ordinateur avec son système d'exploitation habituel (voir la définition du [Master Boot](http://fr.wikipedia.org/wiki/Master_boot_record) [Record](http://fr.wikipedia.org/wiki/Master_boot_record)).

Alors attention à faire l'opération sur le bon disque dur et à ne pas effectuer l'opération décrite cidessous sur un disque dur contenant un système d'exploitation en ordre de marche que l'on souhaiterait conserver, ou des données non sauvegardées ailleurs !

## **1) Création et test de la disquette de démarrage adaptée au PC client terminal X**

Créez la disquette de démarrage adaptée à votre poste client terminal X et testez-la. Pour ce faire, repérez la carte réseau montée sur la machine, et téléchargez la ROM correspondante ici :

<http://www.rom-o-matic.net/5.4.2/>.

Référez vous à la documentation vous indiquant comment réaliser un création de disquette "FAST" (seule différence : le fichier à télécharger doit avoir pour extension .zhd): [Utiliser les disquettes pour](https://docs.abuledu.org/abuledu/administrateur/disquettes) [démarrer un TX](https://docs.abuledu.org/abuledu/administrateur/disquettes)

Si tout est ok, passez à l'étape 2, sinon, recommencez avec une autre disquette.

## **2) Démarrage de l'ordinateur sur un système autonome GNU/Linux (cédérom ou disquette)**

Il existe de très nombreux [systèmes autonomes.](http://fr.wikipedia.org/wiki/CD_vif) Ils permettent de faire démarrer l'ordinateur avec un système d'exploitation complet chargé en mémoire vive. Le disque dur de l'ordinateur n'étant pas utilisé, c'est un très bon outil pour en modifier le contenu d'une manière radicale qui empêcherait le fonctionnement du système d'exploitation qu'il contient. C'est le cas de l'opération que nous voulons effectuer (copie intégrale aveugle de la disquette vers le disque dur, voir l'avertissement plus loin, point 3).

L'ordinateur que vous souhaitez transformer en TX est vraisemblablement un vieil ordinateur, comportant peu de mémoire vive. Il faut donc choisir un système peu gourmand. Nous utiliserons si possible un système courant sur cédérom en le démarrant en mode texte (et non en mode graphique, gourmand). Sinon, nous utiliserons un système sur disquettes, plus léger encore.

Nous nous limiterons ici à deux exemples de systèmes GNU/Linux : Morphix (sur cédérom) et Smalllinux (sur disquettes). Un système sur disquettes, plus léger, fonctionnera sans doute du premier coup.

### **Morphix**

- Télécharger le cédérom Morphix (visiter<http://fr.wikipedia.org/wiki/Morphix> puis suivre le lien vers le site officiel).
- Vous pouvez aussi bien utiliser un autre cédérom autonome.
- Démarrer l'ordinateur à partir du cédérom de Morphix. Au bout de quelques secondes, le bas de l'écran propose une invite

boot :

- Taper sur la touche **F2** pour avoir un peu de temps et lire les instructions.
- Il faut ensuite taper **morphix 2**, ce qui donne

boot : morphix 2

puis valider (touche **Entrée**). Le **2** signifie que vous utiliserez morphix en mode texte plutôt qu'en mode graphique.

- Laissez l'ordinateur démarrer.
- · Si tout se passe bien, vous arrivez bientôt à une invite de commande qui se termine par un signe dièse

#

Insérez alors la disquette de démarrage du TX dans le lecteur, puis passer à l'étape 3 (avertissement).

Si l'ordinateur plante, essayez de décoder les messages d'erreur et corrigez si possible en tapant d'autres commandes au prochain redémarrage, en plus de **morphix 2**. Si vos tentatives échouent, essayez la méthode ci-dessous (disquettes).

### **Smalllinux**

- Télécharger smalllinux (en deux ou trois disquettes) et confectionner les disquettes <http://sourceforge.net/projects/smalllinux/>
- Démarrer l'ordinateur à partir de la première disquette smalllinux.
- Suivre les instructions (insérer la ou les disquettes suivantes lorsque c'est demandé).
- Laisser l'ordinateur finir démarrer.
- Si tout se passe bien, vous arrivez bientôt à une invite de commande qui se termine par un dièse

#

Retirez alors la disquette smalllinux et insérez la disquette de démarrage du TX dans le lecteur, puis passer à l'étape 3 (avertissement).

## **2bis) Transfert temporaire du disque dur sur un autre ordinateur**

S'il n'est vraiment pas possible de démarrer l'ordinateur sur un système GNU/Linux autonome, il reste la possibilité de retirer le disque dur de l'ordinateur et de l'insérer dans un autre ordinateur, soit en tant que deuxième disque dur interne, soit en tant que disque externe (si l'on dispose d'un boîtier adéquat).

### **3) Attention avant de lancer la copie**

La copie durera au maximum quelques secondes.

**Quelques secondes qui peuvent être fatales** si vous êtes en train d'effectuer la copie sur un ordinateur hôte : attention à bien copier la disquette vers le disque dur du futur TX et non pas, par mégarde, vers un des disques durs habituels de l'ordinateur hôte !

Pour les explications sur ce danger, voire plus haut (le principe).

## **4) Copie de la disquette de démarrage TX sur le disque dur (depuis un système GNU/Linux)**

**Si un système d'exploitation est présent sur le disque dur, il est nécessaire d'écrasser manuellement le secteur d'amorçage du disque (mbr) à l'aide de la commande suivante**

dd if=/dev/zero of=/dev/hd[x] bs=512 count=1

Attention, cette commande peut vous faire faire de grosses erreurs. Lire impérativement l'avertissement ci-dessus (point 3).

La commande signifie : écrire des "zeros" sur les 512 premiers octets du disque dur. Le secteur d'amorçage n'en faisant qu'un peu moins, il sera totalement écrasé, ainsi que la table de partition (dans le cas où il existerait une partition amorçable dans la table des partitions)

Une fois le secteur d'amorçage correctement vidé (rebooter éventuellement afin de s'assurer que l'ordinateur ne parvient pas à trouver d'amorce) on peut effectuer la copie du fichier la\_rom.zhd présent sur la disquette :

• Monter la disquette :

```
mount -t vfat /dev/fd0 /floppy/
```
Copier son contenu sur le permier secteur du disque

```
dd if=/floppy/la rom.zhd of=/dev/hd[x]
```
Par conséquent :

Si vous utilisez un système GNU/Linux vif directement sur le futur TX, alors son disque dur (dont vous ne souhaitez rien conserver) est sûrement **hda**. Attention lorsque vous tapez la commande :

le système vif est peut-être configuré par défaut pour un autre type de clavier que le vôtre, alors vérifiez ce que vous tapez avant de valider ! Une fois la copie effectuée (quelques secondes), éteignez l'ordinateur et passez au point 5 (redémarrage).

• Si vous utilisez un ordinateur hôte fonctionnant sous GNU/Linux, assurez-vous de quel(s) disque(s) dur(s) est (sont) le(s) disque(s) habituel(s) de l'ordinateur hôte, et de quel est le nom du disque en provenance du futur TX. Lorsque vous êtes vraiment sûr(e) de vous, tapez la commande magique ci-dessus en remplaçant **hdX** par les lettres désignant le disque dur du futur TX. Une fois la copie effectuée (quelques secondes), éteignez l'ordinateur hôte et extrayez le disque dur du futur TX, puis réinsérez-le dans le futur terminal X. Passez ensuite au point 5 (redémarrage).

# **5) Redémarrage**

Redémarrez ensuite votre poste client terminal X. Au démarrage, sans disquette de boot ni CDROM dans les lecteurs, tout doit se passer comme avec la disquette de démarrage du TX. C'est simplement beaucoup plus rapide !

From: <https://docs.abuledu.org/>- **La documentation d'AbulÉdu**

Permanent link: **[https://docs.abuledu.org/abuledu/administrateur/disquette\\_source\\_fast?rev=1166044894](https://docs.abuledu.org/abuledu/administrateur/disquette_source_fast?rev=1166044894)**

Last update: **2007/05/07 16:31**

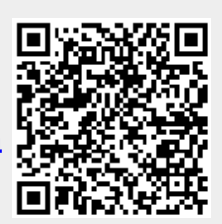